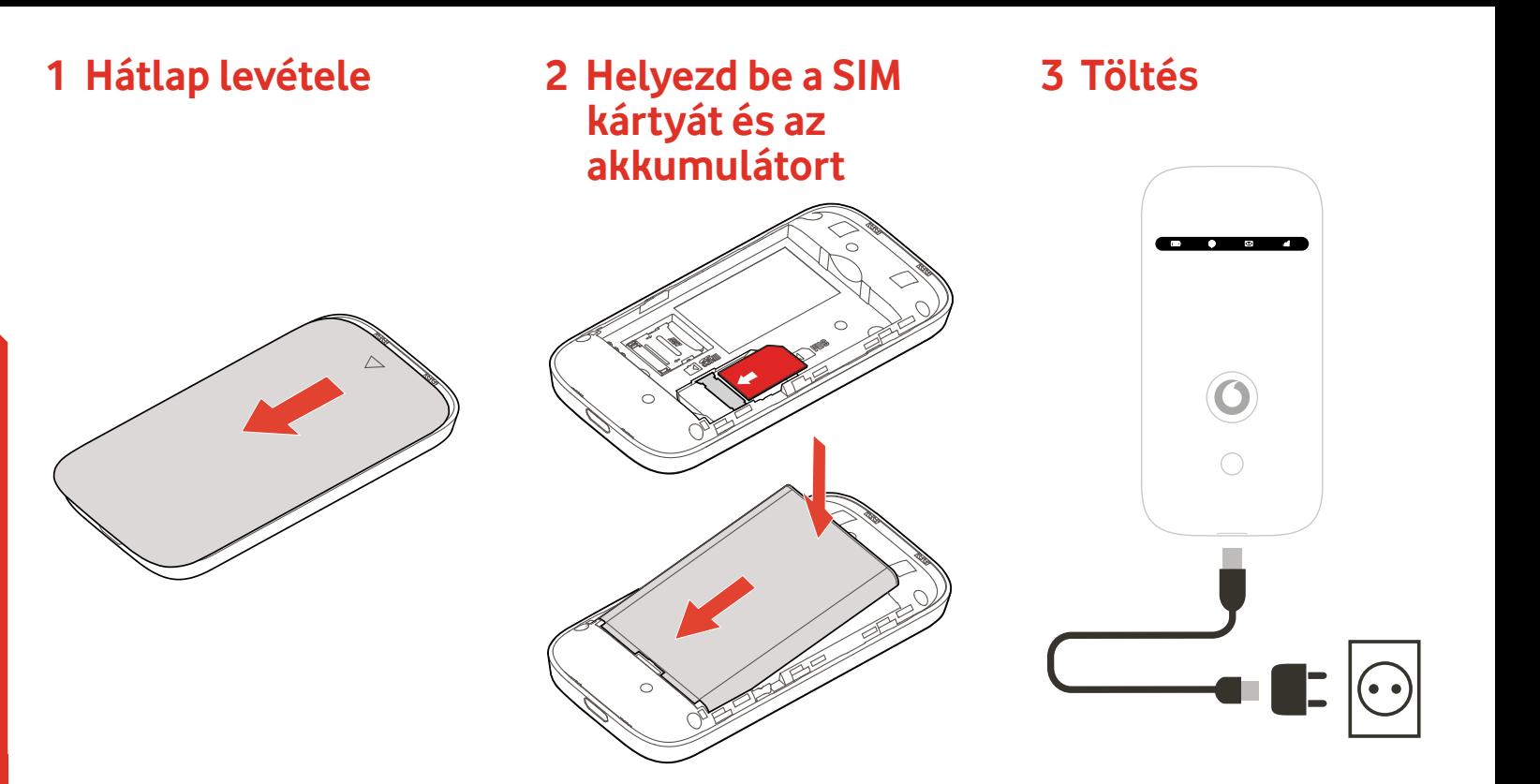

## **Csatlakozz** Mobile Wi-Fi R209-Zr

Vodafone Power to you

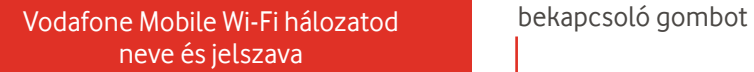

SSD matrica helye

# Nyomd le hosszan a

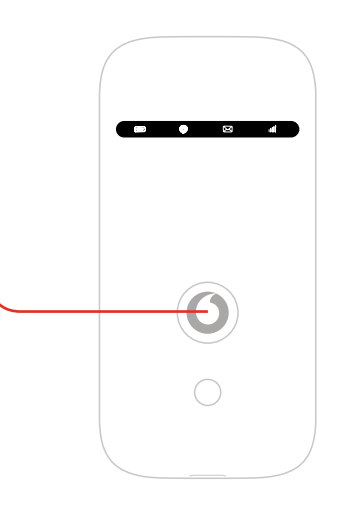

## **4 Indítás 5 Csatlakozás**

Aktiváld számítógépeden, okostelefonodon vagy táblagépeden a Wi-Fit, majd válaszd ki Mobile Wi-Fi hálózatod nevét.

Add meg a jelszót a csatlakozáshoz és a webes alkalmazás megnyitásához.

Amikor először csatlakozol a hálózathoz, megkérhetünk, hogy aktiváld a SIM kártyád. Ha fel kell oldani a SIM kártyád, látogass el a http://vodafonemobile.wifi weboldalra, és add meg a SIM kártya PIN kódját.

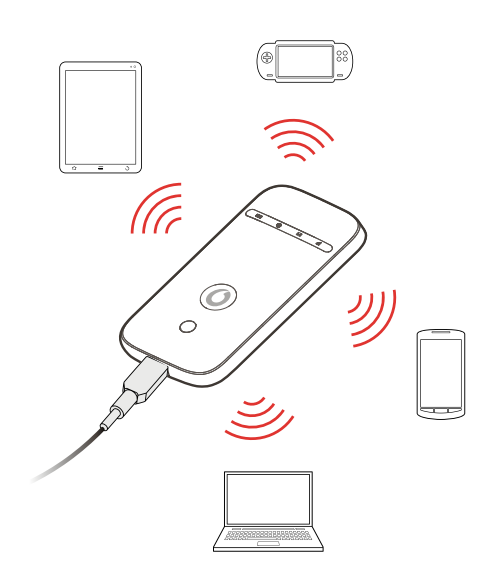

Lapozz a Vodafone Mobile Wi-Fi használatával kapcsolatos további információkért.

### **A vodafonemobile.wifi webes kezelőfelületének használata**

Ha csatlakozáskor a webes alkalmazás nem jelenne meg automatikusan, megtalálhatja azt a vodafonemobile.wifi helyen. Ezután bejelentkezhet az "admin" jelszó használatával.

Itt láthatja a hálózat és a WIFI-kapcsolat állapotát, az eddig felhasznált adatmennyiséget, ezen túl pedig segítséget és támogatást is kérhet, valamint még SMSüzeneteket is küldhet és fogadhat a számítógépe segítéségével.

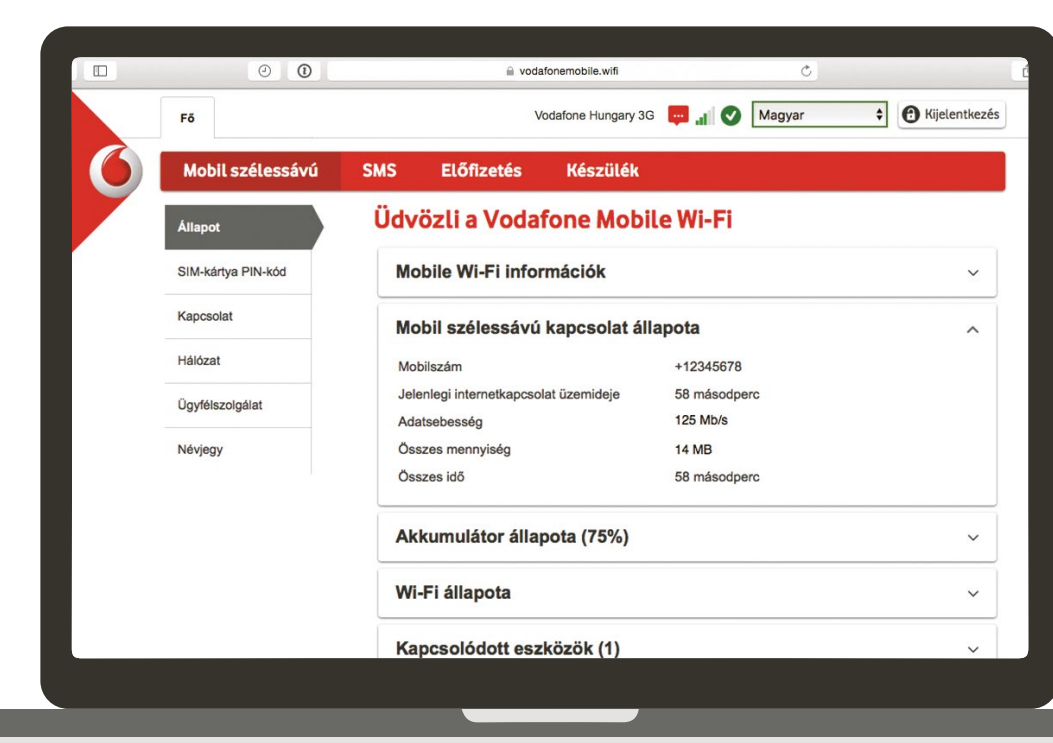

## **LED-jelzések áttekintése**

**Akkumulátor** Nincs töltés (TIUTE) Alacsony Töltés Jó **Wifijel** Wifi kikapcsolva WPS aktív Wifi (WLAN) aktív **SMS-üzenetek** Nincs SMS  $\boxtimes$ Bejövő SMS-üzenetek  $\geq 1$ mappája megtelt Olvasatlan SMS Ø **Szélessávú mobilinternet** Gyenge jel Erős jel

Ha szeretnél többet tudni a készülékről, látogass el a vodafone.com/r209-zr

**A figyelő alkalmazás letöltése**

A Vodafone Mobile Wi-Fi Monitor

alkalmazás gyors és könnyű módja az okostelefonon vagy a táblagépen működő hálózat megfigyelésének.

Töltsd le az alkalmazást a készülék alkalmazás-áruházából, illetve közvetlenül is az áruházba léphetsz a megfelelő QR-kód beolvasásával.

iOS (iPhone vagy iPad)

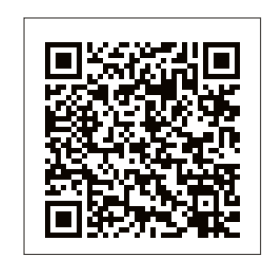

Android (okostelefon vagy tablet)

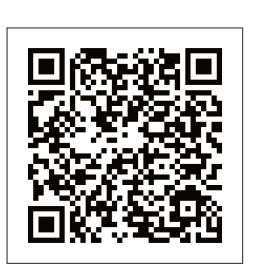

™

A "Mobile Broadband" kifejezés és a "birds" dizájn a GSMC Limited védjegyei.

© Vodafone Group 2016. A Vodafone és a Vodafone emblémák a Vodafone Group védjegyei. Az itt említett termék- és cégnevek azok megfelelő tulajdonosainak tulajdonát képezhetik.